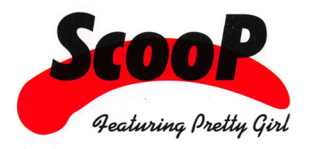

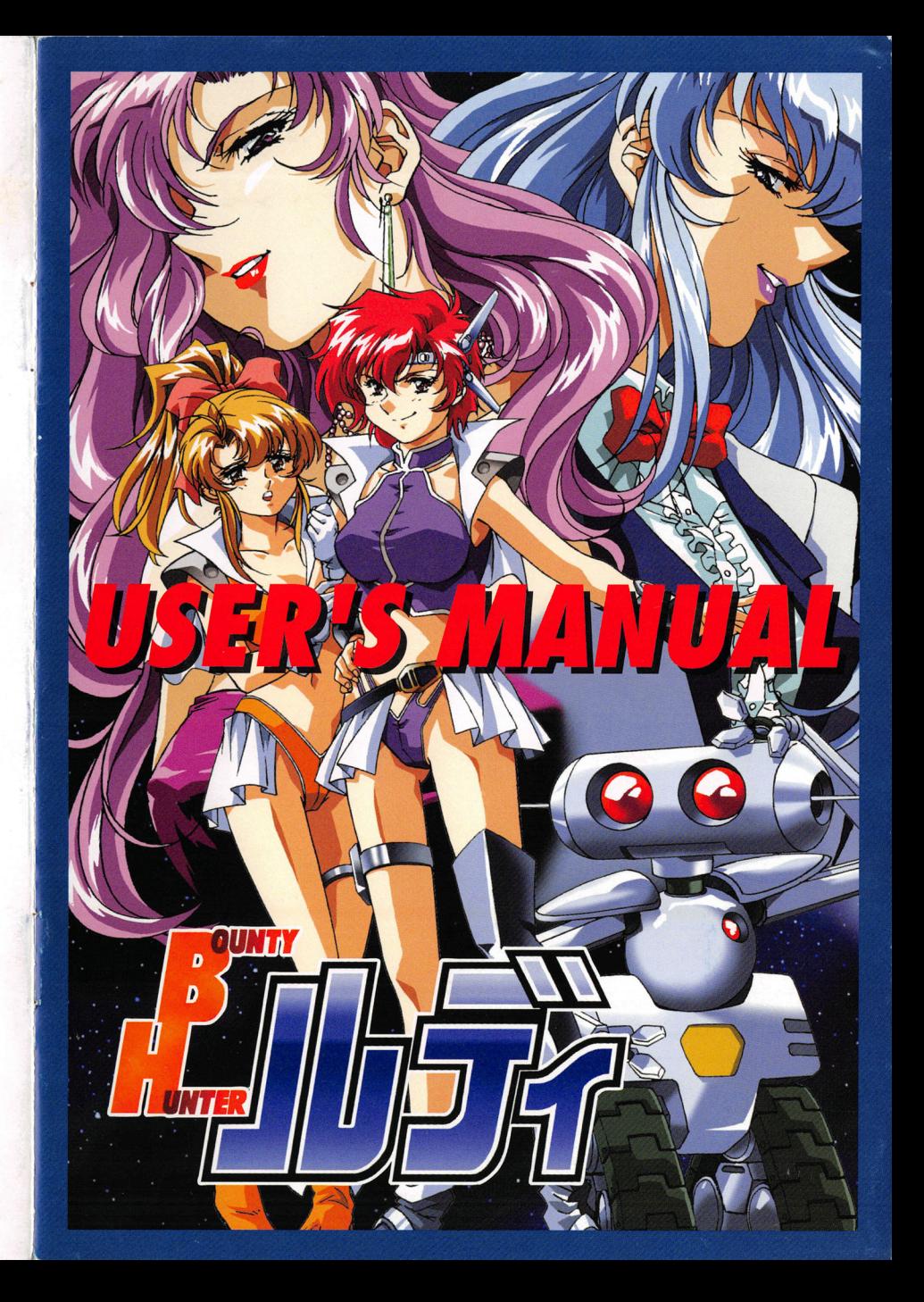

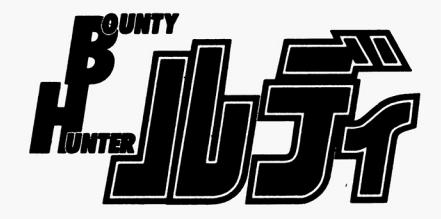

 $\rightarrow$ 

 $\ddot{\phantom{a}}$ 

 $\bullet$ 

 $\bullet$ 

 $\bullet$ 

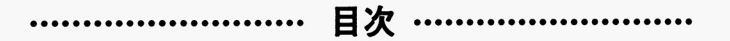

## 起<sup>動</sup><sup>方</sup><sup>法</sup>

ゲームの進行 ハードディスクへのインストール ハード ストール・ディスク インストール しゅうしゅうしゅ ストーリー アフターサポート

# 【ご注意}

このゲームはフィクションです。ストーリーに登場する人物、団体、 地名等の固有名詞は実在のものに一切、関係ありません 本製品のプログラム、デー夕、パッケージその他の同梱物の一切は ScooPの著作物です。当方に無断で複写、複製することを禁じます。 また、第三者にレンタルしたり、同様の目的で売買することを固く禁 じます。

# 【CD-ROM版をお買い上げのお客様へ】 インディング [ユーザーサポート用紙]

CD-ROM版をお楽しみいただくには必ず、お手持ちのMS-DO Sもしくはウインドウズ95を使ってハードディスクにインストールし て頂かなければなりません。以下に動作条件を記載します。 また、インストール方法は基本的にフロッピー版と同じですので、「ハ ードディスクへのインストール」をご覧ください。

CD-ROM版でゲームを楽しまれる場合、次の環境が必要です。 ①C D-RO Mを運用できる環境 ②M S-DOS 5. 0以上またはウインドウズ95 ③コンペンショナルメモリの空き領域が510キロバイト以上

## [注意】

CD-ROMを運用できる環境とはDOS起動時にCD-ROMにア クセスできる状態を指します。 CD-RO M ドライプをお持ちのお客 様でCD-ROMにアクセスできない場合はお手数ですが、 CD-R 0 M ドライブのメーカーにお問い合わせ下さい。

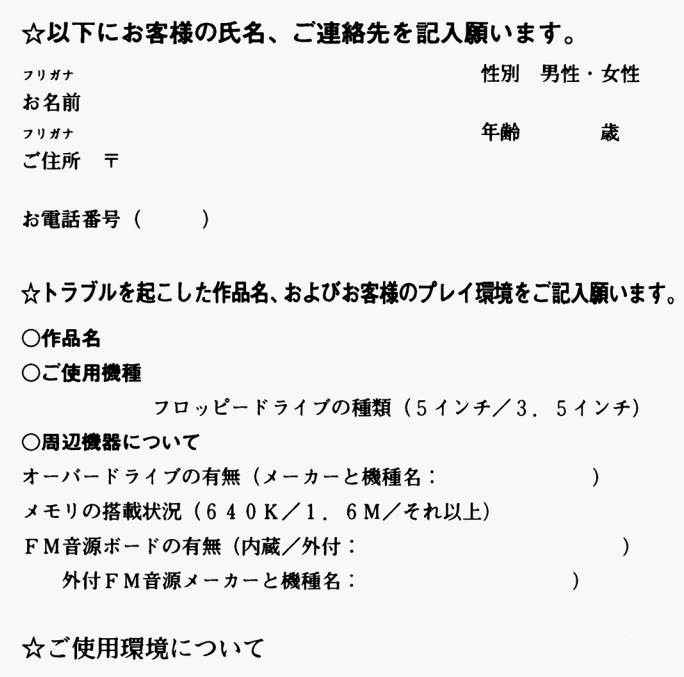

フロッピーで遊んでいる/ハードディスクで遊んでいる

○「ハードディスクで遊んでいる」と答えた方は次の質問に答えて下さい。

MS-DO Sのメーカーとパージョン:

常駐しているデバイスドライバー (わかるだけで結構です。)

### 公以下にトラブルの内容を詳しくお願いします。

بع  $\mathfrak{n}$ 

 $\boldsymbol{\mathcal{P}}$ 

 $\bullet$ 

## **STAFF**

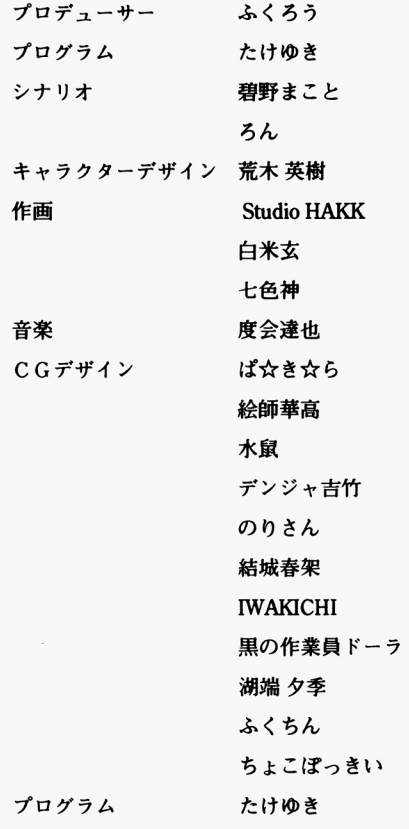

(C) 1 9 9 6 ScooP

# 【ハードディスクへのインストール}

フロッピ一級をお持ちの方でハードディスクの空き容量が10メガバイ ト程度、ある方にはハードディスクへのインストールをお勧めします。 ゲームをより、快適にお楽しみいただけます。また、 CD-RO M をお持ちの方は、必ずハードディスクにインストールして下さい。

### ●MS-DOSでのインストール手順

まず、 MS-DO Sを起動してください。ウインドウズ3.1を使用され ている場合はウインドウズを終了してMS-DOSに戻って下さい。 特別なウインドウズ3.1をお持ちの方でMS-DOSに戻れない場合 は、お手数ですがハードメーカーにMS-DO Sへの戻り方をお尋ね ください。

次にフロッピードライブにカレントディレクトリを移して「バウンテ ィはんたあルディ」ディスク lを婦人し、 HDINSTと入力して下さい。 インストーラーが起動します。後は画面の指示に従ってインストール 作業を進めて下さい。

## {注意】

 $\cdot$ 

 $\epsilon$ 

 $\bullet$ 

 $\bullet$ 

あらかじめ、お手持ちのMS-DOSが起動した状態でコンベンショ ナルメモリの空き領域が510キロバイト以上あることをご確認ください。 コンペンショナルメモリの空き領域が不足しているとゲームは正常に 動作しません。

コンペンショナルメモリの空き領械の確認にはMS-DO Sに添付の MEMコマンド等をご利用ください。

10

.ウインドウズ95でのインストール手順 まず、ウインドウズ95を起動し、以下の手順で「MS-DOS プロンプトl を 起動して下さい。 起動して下さい。 ○タスクバーを操作して「MS-DOS プロンプト」を実行して下さい。 (通常、「MS-DOS プロンプトl は「スタートメニュー| 下の「プログラム! 内にあります。) **. .** . . . . . . .

○MS-DOSの「フルスクリーン表示」に切り替えます。「フルスク

リーン表示| に切り替える方法は以下の二通りあります。

1)マウスで「フルスクリーン表示|のボタンを左クリックする ②キーボードで(GRP町+(リターン}キーを同時に押す。

次にフロッピードライブにカレントディレクトリを移して「パウンテ ィはんたぁルディ」ディスク1を挿入し、HDINSTと入力して下さい。 インストーラーが起動します。後は画面の指示に従ってインストール 作業を進めて下さい。 作業を進めて下さい。

### 【注意】 **\*\*\*\*\*\*\***

ウインドウズ95の用語についてはウインドウズ95添付のマニュアルも しくはオンラインヘルプをご参照下さい。 しくはオンラインヘルプをご参照下さい。

0ハードディスクご使用の際の注意事項 あらかじめ、お断り致しますがハードディスクへのインストールは知識のある方にのみ、お勧め <u>スクストールは、インストールは、インストールは、インストールは</u>ならない します。ハードディスクでのプレイは快適なものですが不慮の事故で大切なお客様のデータ を破摘する可健性を否定できません 破鍋の貴は負い雁ねますのでご f事願います

4

### 【アフターサポート】 【アフターサポート】

本製品の製造にあたり、品質には万全を期しておりますが万一、異常 本製品の製造にあたり、品質には万全を期しておりますが万一、異常 かんり アルコン・ファイル しんしゃ しんしゃ アール・プログラム をコピーし、トラプルの内容を詳しく記載して、パッケージ裏に記載 された住所までご送付下さい。調査の上、該当製品に問題が認められ た場合は無償で対処させて頂きます。ただし、以下の場合は無償サポ た場合は無償で対処させて頂きます。ただし、以下の場合は無償サポ ートの対象として認められませんのでご了承下さい。 ートリー マイク マイク ディオ・ディー・ディー アイディー マー・マ

①該当製品に使用されているフロッピーディスクと異なる場合 ②当方出荷によるディスク内容が改編されていた場合 3本製品のユーザー登録がなされていない場合 ③本製品のユーザー登録がなされていない場合 ④当方のテストプレイその他の調査で異常が認められなかった場合 6)異常動作を起こした機種が対応機種以外のものであった場合 ⑤異常勤作を起こした機種が対応機種以外のものであった場合 N E C推奨品以外、または特殊なオプション機器を取り付けた機種 での動作異常 での動作異常

○有償交換について

お客様の不注意などでディスクを破損された場合、1件につき、20 0 0円にてディスクの有償交換致します。サポート依頼用紙に「有償 交換を希望」と記載された上で、現金書き留めにて、交換ディスクを 添えて当方にご送付下さい。

## 【「バウンティはんたぁルディ」解説】

ルディ(本名:ルスティア・コンスタンス・ド・ルービエール) は花も恥じらう○○才。しかし、この道8年のベテラン腕利き賞 金稼ぎとして派手に名を売っている。そんな彼女の実力は周囲の 認める所であるものの、その仕事ぶりがあまりに大雑把なのでク ライアントの評判はあまり、芳しくないようだ。

彼女の性絡は一言で言えば、元気いっぱい、ファイト旺盛な冒険 心あふれる、極楽気楽な脳天気娘である。「えっ、文句ある?! と「まあ、何とかなるわよ。Jを決まり文句に過去、絶体絶命の 修羅場を何度も潜りぬけて来た歴戦の猛者なのだ。しかし、その 大雑把な行動パターンに付き合わされ、悲惨な目に遭遇した同行 者も数知れない。

また、彼女の輝かしい(?)経歴を示すニックネームは「嬢し屋 ルディ」。様々な事件の解決過程で被害に遭った第三者の多さが ここから窺えるというものである。

激務の聞を縫って満喫する休暇は格別のものだが、そんな時のル ディの楽しみは「ボーイ(ガール)ハント」。両性具有のアース ランド人貴族出身のルディは男女共、美形であれば遥か年下から 渋い中年まで何でもござれのスキ者だったりする。束の間のボー イ(ガール)ハントでリフレッシュしたルディは冒険を求めて宇 宙をさ迷う。

全宇宙にその名を轟かす「壊し屋ルディ」は相棒の万能ロボット 「フレディ |と共に、愛機「ぷりてぃ・どーる | 号を駆り、他人の 迷惑省みず、宇宙せましと今日も大活躍なのだ。

## {ゲームの起動方法】

●フロッピーディスクでのプレイ方法 「パウンティはんたあルディ」のディスク 1をドライブ 1に入れてコン ピュータを起動して下さい。ゲームが始まります。 この時、2ドライブ以上ある方はディスク1以外のディスクをドライ ブ2に挿入してプレイされると快適にゲームをお楽しみいただけます。

## [注意】

 $\mathbf{g}$ 

知識のある方は、ディスク 1をコピーしたものを使って頂いても結構 です。ただし、コピー中にディスク lを破損されでも補償致し兼ねま すので悪しからずご了承下さい。

 $\bigcirc$ ハードディスク (MS-DOS) でのプレイ手順 M S - D O S を起動し、 「バウンティはんたぁルディ」をインストール したディレクトリにカレントディレクトリを移して、GAME と入力し て下さい。ゲームが始まります。

## [注意】

あらかじめ、お手持ちのMS-DOSが起動した状態でコンベンショ ナルメモリの空き領域が510キロパイト以上あることをご確認くださ い。コンペンショナルメモリの空き領域が不足しているとゲームは正 常に動作しません。コンベンショナルメモリの空き領械の確認にはM S-DO Sに添付の MEMコマンド等をご利用ください。

8

### 【プレイ方法】  $\blacksquare$

#### ●操作について  $\mathcal{L}$

**M** 

II

「バウンティはんたぁルディ」はマウスでの操作を基本としています。 キーボードのテンキーおよびアローキーでマウスカーソルを動かし、 キーボードのテンキーおよびアローキーでマウスカーソルを動かし、 リターンキーで決定、エスケープキーでキャンセルできますが、あく まで補助的な操作なので、マウスによる操作をお勧めします。

#### ●ゲームの進め方  $\bullet$  . The set of  $\bullet$

「パウンティはんたあルディ」が起動するとタイトルが表示され、メイ ンメニューが表示されます。  $\cdots$ 

メインメニューからは、ゲームを開始したり、環境設定したりができ ます。 - アープ

また、ここで過去にクリアしたシナリオの CGを楽しむことも出来ま す。

0データのセーブ

「バウンティはんたぁルディ」ではストーリーの進行に合わせて、何箇 所かでセ  $\cdots$   $\cdots$   $\cdots$   $\cdots$   $\cdots$ こうしゃ こうしゃ アンプラント

○セーブの方法  $-\frac{1}{2}$ 

メニュー選択中にキャンセルキーか、マウスの右ボタンを押すことに よって、システムメニューを呼び出せます。システムメニュー内の - マー・アー・アー・アー・アー  $\sim$   $\sim$   $\sim$   $\sim$   $\sim$   $\sim$ 「データセーブ」でゲームの進行状況をセーブすることができます。 「データセーブ」でゲームの進行状況をセーブすることができます

●ウインドウズ95でのプレイ手順 ウインドウズ95を起動し、以下の手順でMS-DOSフルスクリーン 表示に切り替えて下さい。

○タスクバーを操作して「MS-DOSプロプト」を実行して下さい。 (通常、「M~ DOS プロンプト|は「スタートメニュー|下の「プログラム | 内にあります。)

○MS-DOSの「フルスクリーン表示」に切り替えます。「フルスク リーン表示]に切り替える方法は以下の二通りあります。 ①マウスで「フルスクリーン表示」のボタンを左クリックする キーボードで(GRP町+(リターン)キーを同時に押す。

0「パウンティはんたあルディ」をインストールしたディレクトリに カレントディレクトリを移して、 GAME と人力してトさい。| バウン ティはんたぁルディ」が始まります。

### [注意]

ウインドウズ95の用語についてはウインドウズ95添付のマニュアルも しくはオンラインヘルプをご参照下さい。  $\blacksquare$